# **An exploratory analysis of Spotify data**

Carlos Medina

10/29/22

## **Table of contents**

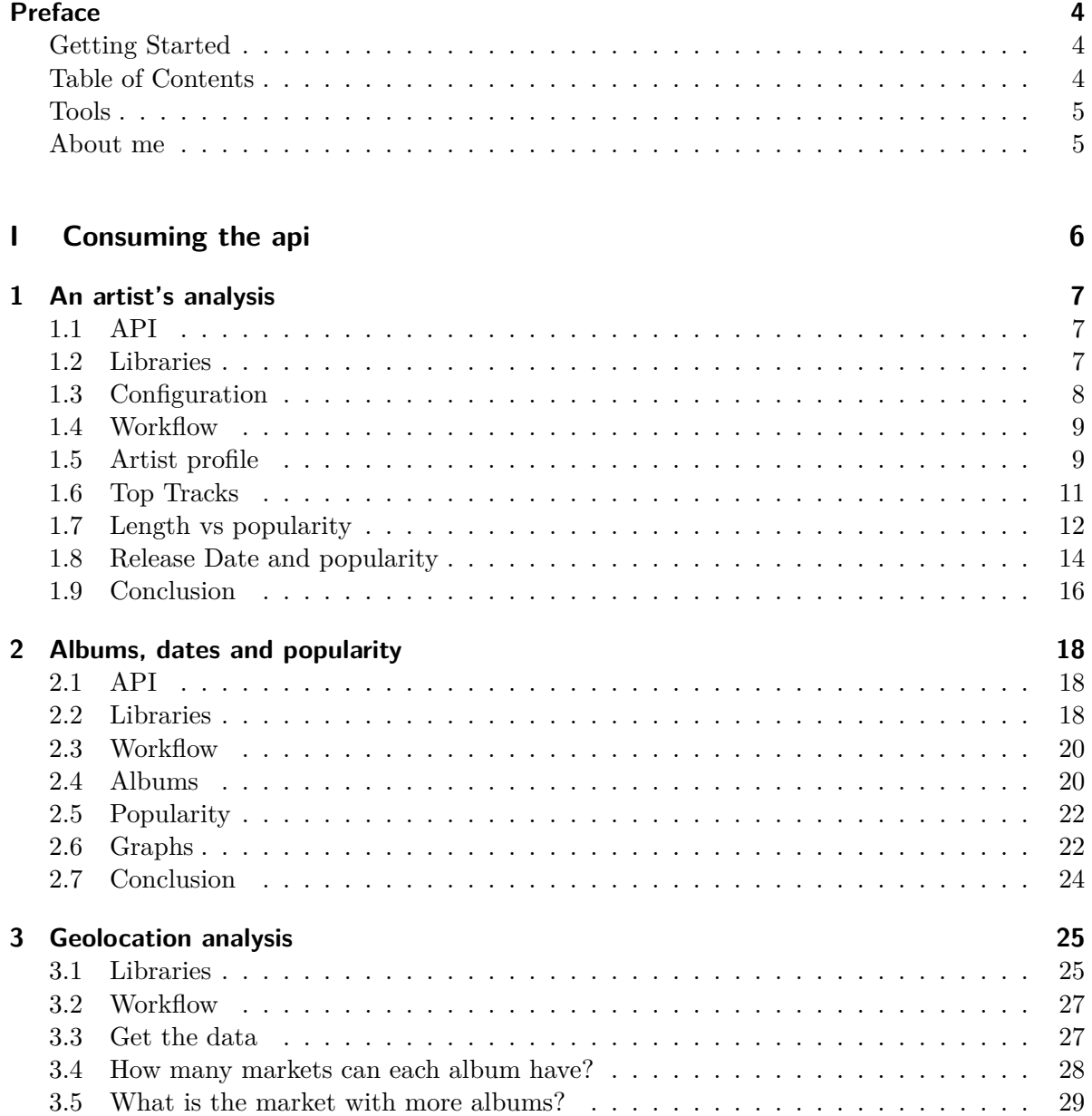

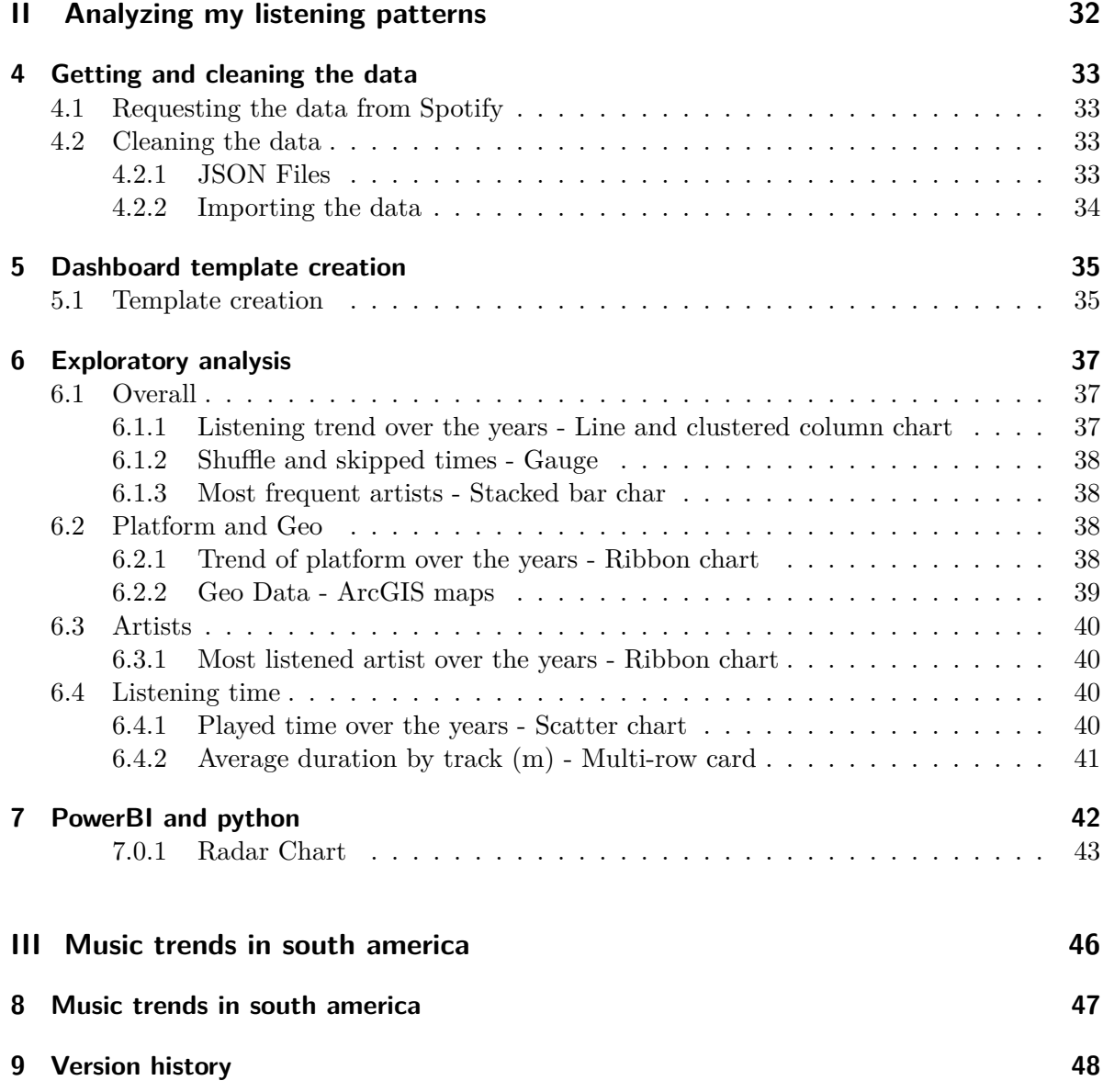

## <span id="page-3-0"></span>**Preface**

A data visualization curriculum of interactive notebooks using *[Quarto](https://quarto.org)*, *[Plotly](https://plotly.com/)*, *[PowerBi](https://powerbi.microsoft.com/en-au/)* and *[Google Data Studio](https://datastudio.google.com//)*. This document was made to be part of my portfolio as a data analyst. For this book I took one of the subjects that I love the most, music; And using the Spotify API and my listening historic data I will explore the many options we have to display data appropriately.

### <span id="page-3-1"></span>**Getting Started**

Before showing code and data, I will explain the following points:

- This document contains multiple Jupyter Notebooks which are available for download in the Github repository.
- Most of the graphs were created with Plotly to take advantage of its visualization advantages with JS.
- The pages were made with markdown and rendered with Quarto.

### <span id="page-3-2"></span>**Table of Contents**

This document is divided into three sections, in each one I will use a different tool and analyze different sections in the data.

- **Consuming the api**: In this section I will show how to consume the Spotify API and plot the data with Plotly.
- **Analyzing my listening patterns**: My personal data will be analyzed to see how I listen to music and what are my favorite artists. This seccion will be made with PowerBI.
- **Music trends in south america**: In this section I will get data using the API again, but the tool will be Google Data Studio.

### <span id="page-4-0"></span>**Tools**

- Python
- Jupyter Notebook
- Plotly
- PowerBI
- Google Data Studio

### <span id="page-4-1"></span>**About me**

I am Carlos Medina, I have 10 years of experience in InfoSec and now I am starting with data analysis, you can see all the information on my *[personal page](https://chmedina.com/)*.

# **Part I**

# <span id="page-5-0"></span>**Consuming the api**

### <span id="page-6-0"></span>**1 An artist's analysis**

In this first part I'm going to work with the /artist/{id} session of the Spotify API. With this functionality general data can be extracted. This general data contains things as genres, popularity and followers. I will also work with the artist's top 10 songs to make a very general summary of the artist's profile, which will give us ideas about their years of popularity, duration of the songs and most well-known albums.

### <span id="page-6-1"></span>**1.1 API**

A small summary of the functionalities that I will use:

GET /artist/{id} GET /artist/{id}/albums GET /artist/{id}/top-tracks

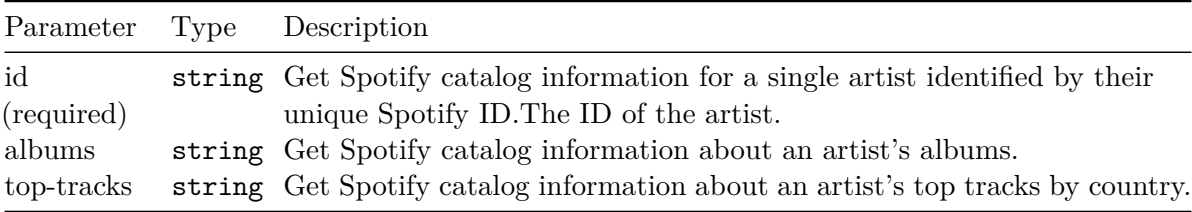

As I use each parameter, I will explain the configuration and filtering options they have.

### <span id="page-6-2"></span>**1.2 Libraries**

I import the libraries I will need:

```
from pandas import json_normalize
import requests
import plotly.express as px
import plotly.io as pio
```

```
pio.renderers.default = "plotly_mimetype+notebook_connected"
import plotly.graph_objects as go
from plotly.subplots import make_subplots
import base64
from IPython.display import Image, display
def mm(graph):
    graphbytes = graph.encode("ascii")
    base64_bytes = base64.b64encode(graphbytes)
    base64_string = base64_bytes.decode("ascii")
    display(Image(url="https://mermaid.ink/img/" + base64_string))
```
### <span id="page-7-0"></span>**1.3 Configuration**

Before thinking about making requests to obtain data, you must first create an app in Spotify, this app will give you the possibility to authenticate yourself and make the requests that are needed. To make this app you can go to this link where you will find all the necessary information. [Link](https://developer.spotify.com/dashboard/applications)

After the app has been created, the authentication data is delivered, similar to these:

```
CLIENT_ID = '81e800e81ecf4997b5b9fb12efeb3ff2'
CLIENT_SECRET = '0e4364f440f148779d8a9f17976ecf1b'
```
(These were removed after making this publication)

When the app authenticates, Spotify will return a token, this token is the one used in the header to make all requests. All tokens have a time to live, I'm not sure, but I think it's 3600 seconds, I recommend looking at the documentation if this may be a problem for you.

In the following code blocks I show how to create a function to get this token and then store it in the header variable.

```
# Function to get the token
def get_token():
    url = 'https://accounts.spotify.com/api/token'
    auth_response = requests.post(url, {
        'grant_type': 'client_credentials',
        'client id': CLIENT ID,
        'client_secret': CLIENT_SECRET,
    })
```

```
if auth_response.status_code != 200:
        raise Exception('Error getting token')
    else:
        auth_response_data = auth_response.json()
        return auth_response_data['access_token']
# Get token
access_token = get_token()
header = {
    'Authorization': 'Bearer {token}'.format(token=access_token),
    'accept':'application/json'
}
base_url = 'https://api.spotify.com/v1/'
```
### <span id="page-8-0"></span>**1.4 Workflow**

The workflow from when the user enters the name of the artist until it is saved in the dataframes is represented in the following diagram

```
mm("""
graph TD
    A[user_input] -->|Search| B(GET item 0)
    B --> C(save artist_id )
    C --> D{GET request}
    D -->|/artist/artist_id/albums| E[df]
    D -->|/artist/artist_id/top-tracks| F[df]
""")
```
<IPython.core.display.Image object>

### <span id="page-8-1"></span>**1.5 Artist profile**

I ask the user to enter the name of the user they want to analyze, and then I use Spotify's search to get the artist ID.

The ID is a unique text string for each artist/song/album or list and this ID is one of the most important parameters to make requests since it allow us to have more precision in our needs.

The output of the search is a list, and I take the first result.

```
#ask for user input for artist name
artist_name = input('Enter artist name: ')
print('the artist name is: ', artist_name)
```

```
the artist name is: Rush
```

```
#get artist id
artist_id = requests.get(base_url + 'search?q={}&type=artist'.format(artist_name), headers
```
The structure of the json object delivered by /artist/{id} can be found at this link. [Link](https://developer.spotify.com/documentation/web-api/reference/#/operations/get-an-artist)

```
#get artist profile
r_{\text{1}}artist_profile = requests.get(base_url + 'artists/{}'.format(artist_id), headers=header)
df_artist = json_normalize(r_artist_profile)
df_artist.columns
```

```
Index(['genres', 'href', 'id', 'images', 'name', 'popularity', 'type', 'uri',
       'external_urls.spotify', 'followers.href', 'followers.total'],
     dtype='object')
```
I don't need all this information, so I select only the necessary columns:

```
df_artist.drop(['images', 'uri', 'href', 'followers.href','type'], axis=1, inplace=True)
```
I always change the name of the columns to make it easier to read and understand the data.

```
#change column names
df_artist.columns = ['Genres', 'ID', 'Artist', 'Popularity', 'URL', 'Followers']
```
And finally a have a very brief overview of the artist:

```
df artist.transpose()
```
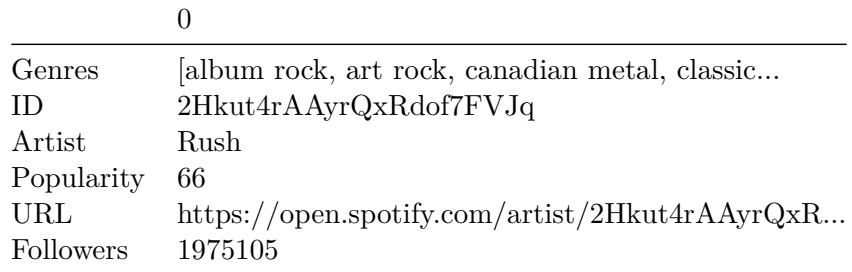

The popularity of the artist. The value will be between 0 and 100, with 100 being the most popular. The artist's popularity is calculated from the popularity of all the artist's tracks. With this we see that Rush is not a very popular band.

### <span id="page-10-0"></span>**1.6 Top Tracks**

After obtaining the general profile of the artist, the first thing I will do is analyze the most popular songs. For this I must use the artists/{id}/top-tracks section and specify the country since these trends change from country to country.

For this example I will use the United States since for the band I chose it was (and still is) its biggest market.

```
#get top tracks of the artist
r_artist_top_tracks = requests.get(base_url + 'artists/{}/top-tracks?market=US'.format(art
df_artist_top_tracks = json_normalize(r_artist_top_tracks['tracks'])
df_artist_top_tracks['Artist'] = df_artist_top_tracks['artists'].apply(lambda x: x[0]['nam
df_artist_top_tracks. columns
```

```
Index(['artists', 'disc_number', 'duration_ms', 'explicit', 'href', 'id',
       'is_local', 'is_playable', 'name', 'popularity', 'preview_url',
       'track_number', 'type', 'uri', 'album.album_type', 'album.artists',
       'album.external_urls.spotify', 'album.href', 'album.id', 'album.images',
       'album.name', 'album.release_date', 'album.release_date_precision',
       'album.total_tracks', 'album.type', 'album.uri', 'external_ids.isrc',
       'external_urls.spotify', 'Artist'],
      dtype='object')
```
Again I don't need all this information, so I select only the necessary columns:

```
df_artist_top_tracks=df_artist_top_tracks.drop(['artists',
                                                   'href',
                                                   'is_local',
                                                   'is_playable',
                                                   'preview_url',
                                                   'type',
                                                   'uri',
                                                   'album.album_type',
                                                   'album.artists',
                                                   'album.external_urls.spotify',
                                                   'album.href',
                                                   'album.release_date_precision',
                                                   'album.type',
                                                  'album.uri',
                                                   'external_ids.isrc',
                                                   'external_urls.spotify'], axis=1)
```
The information of the duration is in milliseconds, I convert it to minutes that is easier to read and understand.

```
#duration_ms to minutes
df_artist_top_tracks['Duration'] = df_artist_top_tracks['duration_ms'].apply(lambda x: x/6
```
The release date is in the format YYYY-MM-DD, but I only need the year, so I convert it to a year.

```
#change format of release date
df_artist_top_tracks['Release Date'] = df_artist_top_tracks['album.release_date'].apply(la
#sort by release date
df_artist_top_tracks = df_artist_top_tracks.sort_values(by='Release Date')
df_artist_top_tracks.head(2)
```
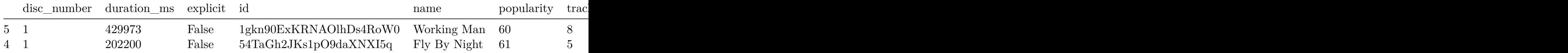

### <span id="page-11-0"></span>**1.7 Length vs popularity**

For visualization my two favorite libraries are Seaborn and Plotly, for this example I will use Plotly to take advantage of its attributes with javascript and that the visualization can be a little more comfortable.

```
#plot top tracks
fig = px.setter(df_arity_ttop_racks,x='popularity',
                 y='Duration',
                 color='name',
                 title='Top Tracks of {}'.format(artist_name),
                 #marginal_y="violin",
                 #marginal_x="violin",
                 trendline="ols",
                 template="ggplot2",
                 width=800,
                 height=600,
                 labels={'popularity':'Popularity', 'Duration':'Duration (min)'},
                 )
fig.update_layout(width=700, height=600)
fig.show()
```
Unable to display output for mime type(s): text/html

Unable to display output for mime type(s): application/vnd.plotly.v1+json, text/html

In this graph I can see that the popularity is inversely proportional to the duration of the song.

In the first part of the graph, there are three songs that are longer than 5 minutes, but are the lowest in popularity, those songs are:

- Subdivisions
- Red Barchetta
- Working man

(A song that talks about not being popular is the least popular xD)

On the other hand, at the other extreme, you see a single song, it lasts less than 5 minutes, and it is the most popular, Tom Sawyer.

Analyzing the previous graph, doubts arise such as: - Is Rush's popularity related to the year? - The other popular songs be on the same album as Tom Sawyer?

### <span id="page-13-0"></span>**1.8 Release Date and popularity**

I will use the Spotify API to get the release date of the album that Tom Sawyer is on.

#group df by album and count and order by count df\_artist\_top\_tracks\_grouped = df\_artist\_top\_tracks.groupby(['album.name', 'Release Date'] #change column name df\_artist\_top\_tracks\_grouped.columns = ['Album', 'Release Date', 'Count'] #sort by count  $df_\text{1}$ artist\_top\_tracks\_grouped = df\_artist\_top\_tracks\_grouped.sort\_values(by='Release Date', #set release date as int df\_artist\_top\_tracks\_grouped['Release Date'] = df\_artist\_top\_tracks\_grouped['Release Date' df\_artist\_top\_tracks\_grouped

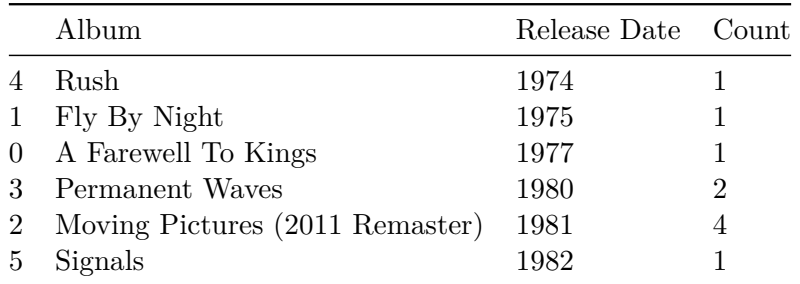

Since this is a fairly small dataframe, the answer can be seen quite obviously in the table above, but with larger dataframes, it won't be, so I still decided to plot it:

```
fig=px.line(df_artist_top_tracks_grouped,
            x='Release Date',
            y='Count',
            text='Count',
            #color='Album',
            title='Top Tracks of {}'.format(artist_name),
            template="ggplot2",
            width=800,
            height=500,
            labels={'Release Date':'Release Date', 'Count':'Count'},
            \lambdafig.update_traces(textposition="bottom right")
fig.update_layout(width=740, height=600)
fig.show()
```
Unable to display output for mime type(s): application/vnd.plotly.v1+json, text/html

The graph shows that the most popular songs are on the same album as Tom Sawyer, and the release date is related to the popularity.

Could it be that 1981 was the year Rush released more albums? To find out this, I have to get all the albums I do a simple timeline. In the next part I use the API to get the info and a simple while loop for pagination.

```
#ger artist albums limit 50
r_albums = requests.get(base_url + 'artists/' + artist_id + '/albums', headers=header, par
r_albums=r_albums.json()
df_albums=json_normalize(r_albums['items'])
#get next page
while r_albums['next']:
    r_albums = requests.get(r_albums['next'], headers=header)
    r_albums=r_albums.json()
    df_albums=df_albums.append(json_normalize(r_albums['items']))
df_albums=df_albums.drop(['album_type',
                           'artists',
                          'href',
                          'images',
                          'release_date_precision',
                          'external_urls.spotify',
                          'uri',
                          'type'],axis=1)
df albums['Release Date'] = df albums['release date'].apply(lambda x: x[:4])
```

```
df_albums.head(2)
```
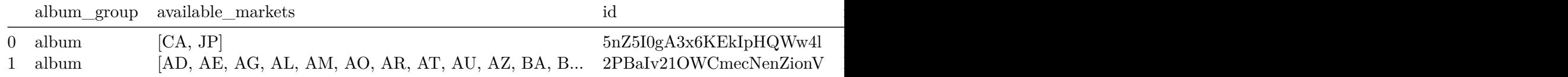

After having all the albums, I'm going to plot both

```
df_artist_top_tracks_grouped.drop(['Album'], axis=1, inplace=True)
```
#group by release date and sort by count df\_albums\_grouped = df\_albums.groupby(['Release Date']).size().reset\_index(name='Count')

```
df_albums_grouped.columns = ['Release Date', 'Count']
df_albums_grouped = df_albums_grouped.sort_values(by='Release Date', ascending=True)
df_albums_grouped['Release Date'] = df_albums_grouped['Release Date'].astype(int)
#graph df_artist_top_tracks_grouped and df_albums_grouped
fig = make_subplots(specs=[[{"secondary_y": True}]])
fig.add_trace(go.Scatter(x=df_artist_top_tracks_grouped['Release Date'],
                         y=df_artist_top_tracks_grouped['Count'],
                         name='Top Tracks'),
              secondary_y=False)
fig.add_trace(go.Scatter(x=df_albums_grouped['Release Date'],
                         y=df_albums_grouped['Count'],
                         name='Released Albums'),
              secondary y=True)
fig.update_layout(title='Top Tracks and Albums of {}'.format(artist_name),
                  template="ggplot2",
                  width=740,
                  height=600,
                  yaxis_title="Count",
                  yaxis2_title="Count")
fig.show()
```
Unable to display output for mime type(s): application/vnd.plotly.v1+json, text/html

### <span id="page-15-0"></span>**1.9 Conclusion**

After the above analysis, you can see a simple use of the Spotify API.

As conclusions:

- The most popular year for Rush was 1981 and this popularity is related to the fact that it was the time when they released the most albums.
- Most Rush songs exceed 5 minutes in length and are not as popular as the shorter ones.
- As of 2020 Rush continued to release albums, but none of these had the popularity of Moving Pictures in 1981.

But…

- Why these following albums weren't so popular?
- Were there important changes in the structure of the songs?

 $\bullet~$  Why is less activity seen in the  $90\mathrm{s}?$ 

To answer these questions, a more complete analysis must be made, which is shown in the second part.

## <span id="page-17-0"></span>**2 Albums, dates and popularity**

In this part I'm going to work with the /albums/{id} API section which return all the information Spotify has of an album. I use this data to answer questions like:

- Does the era affect the amount of tracks that an album had?
- The popularity of an album is it affected by the era?
- The number of tracks it's related to the popularity of the album?

Remember that the analysis of the first part was done with a small sample of artist data, so far we have the following partial conclusions:

- The most popular year for Rush was 1981 and this popularity is related to the fact that it was the time when they released the most albums.
- Most Rush tracks exceed 5 minutes in length and are not as popular as the shorter ones.
- As of 2020 Rush continued to release albums, but none of these had the popularity of Moving Pictures in 1981.

### <span id="page-17-1"></span>**2.1 API**

A small summary of the functionalities that I will use:

GET /albums/{id}/albums?market=US

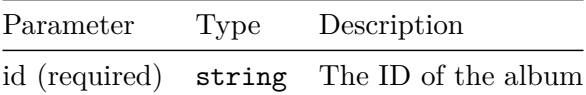

### <span id="page-17-2"></span>**2.2 Libraries**

Import the libraries I will need:

```
from pandas import json_normalize
import requests
import plotly.express as px
import plotly.io as pio
pio.renderers.default = "plotly_mimetype+notebook_connected"
import base64
from IPython.display import Image, display
def mm(graph):
    graphbytes = graph.encode("ascii")
    base64_bytes = base64.b64encode(graphbytes)
    base64_string = base64_bytes.decode("ascii")
    display(Image(url="https://mermaid.ink/img/" + base64_string))
```
This is the section of the authentication and generation of the token that was already explained in the first section

```
CLIENT_ID = '81e800e81ecf4997b5b9fb12efeb3ff2'
CLIENT_SECRET = '0e4364f440f148779d8a9f17976ecf1b'
def get_token():
    url = 'https://accounts.spotify.com/api/token'
    auth_response = requests.post(url, {
        'grant_type': 'client_credentials',
        'client_id': CLIENT_ID,
        'client secret': CLIENT SECRET,
    })
    if auth response.status code != 200:
        raise Exception('Error getting token')
    else:
        auth_response_data = auth_response.json()
        return auth_response_data['access_token']
access_token = get_token()
header = \{'Authorization': 'Bearer {token}'.format(token=access_token),
    'accept':'application/json'
}
base_url = 'https://api.spotify.com/v1/'
```
To obtain a dataframe with the albums of an artist, a few previous steps must first be carried out:

1- Ask the user for the artists. 2- Get the artist ID 3- Extract all the albums of the artist.

Steps one and two were already explained in the first section:

```
#ask for user input for artist name
artist_name = input('Enter artist name: ')
print('the artist name is: ', artist_name)
#get artist id
artist_id = requests.get(base_url + 'search?q={}&type=artist'.format(artist_name), headers
```

```
the artist name is: Rush
```
### <span id="page-19-0"></span>**2.3 Workflow**

The workflow from when the user enters the name of the artist, the request to get all de details and then saved in the dataframes is represented in the following diagram:

```
mm("""
graph TD
    A[user_input] -->|Search| B(GET item 0)
    B --> |save artist_id| D{GET request}
    D -->|/artist/artist_id/albums| E[df album list]
    D --> F[df albums details]
    F \leftarrow > EE --> |/artist/album_id/| F
""")
```
<IPython.core.display.Image object>

### <span id="page-19-1"></span>**2.4 Albums**

In order to obtain the albums of an artist, I will use the /artists/{id}/albums API section. In the next part I use the API to get the info and a simple while loop for pagination. I will use the limit parameter to limit the number of albums per request to 50 and the offset parameter to move through the pages. I will also use the include\_groups parameter to only get the albums and not the singles or compilations.

The structure of the json object delivered by /artists/{id}/albums can be found at this link. [Link](https://developer.spotify.com/documentation/web-api/reference/#/operations/get-an-artists-albums)

```
#extract all albums of artist
r_ahbums = requests.get(base_url + ' artists/' + artist_id + '/albums?market=US', headers=hr_albums=r_albums.json()
df_albums=json_normalize(r_albums['items'])
#get next page
while r_albums['next']:
    r_albums = requests.get(r_albums['next'], headers=header)
    r_albums=r_albums.json()
    df_albums=df_albums.append(json_normalize(r_albums['items']))
df_albums=df_albums.drop(['album_type',
                          'artists',
                          'href',
                           'images',
                           'release_date_precision',
                           'external_urls.spotify',
                           'uri',
                           'type'],axis=1)
df albums['Release Date'] = df albums['release date'].apply(lambda x: x[:4])
df_albums.head(5)
```
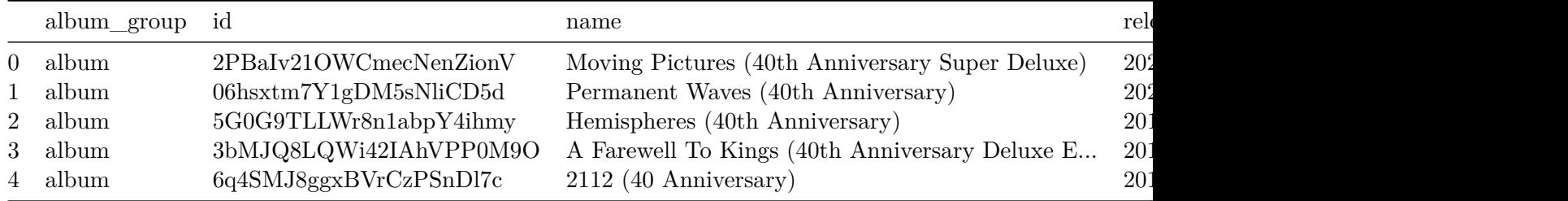

Despite having used include\_groups, Spotify's response contains some live albums, anniversary editions and others that generate noise in the data. Since my goal is to get only the studio albums, the first step is to delete the albums I don't need.

```
#delete live albums
df_albums=df_albums[~df_albums['name'].str.contains('Live|Anniversary|Remix|Tour|Stage|Ret
#loower case all names
df_albums['name']=df_albums['name'].str.lower()
df_albums.reset_index(drop=True, inplace=True)
df albums.head(5)
```
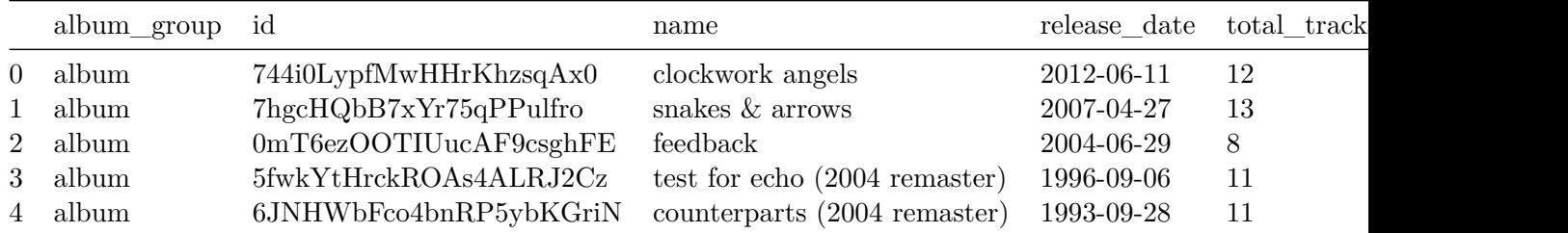

### <span id="page-21-0"></span>**2.5 Popularity**

In order to get the popularity of every album, I use the /albums/{id} API section and to concatenate in the dataframe.

```
#get the popularity of every album
df_albums['popularity'] = df_albums['id'].apply(lambda x: requests.get(base_url + 'albums/
df_albums.head(5)
```
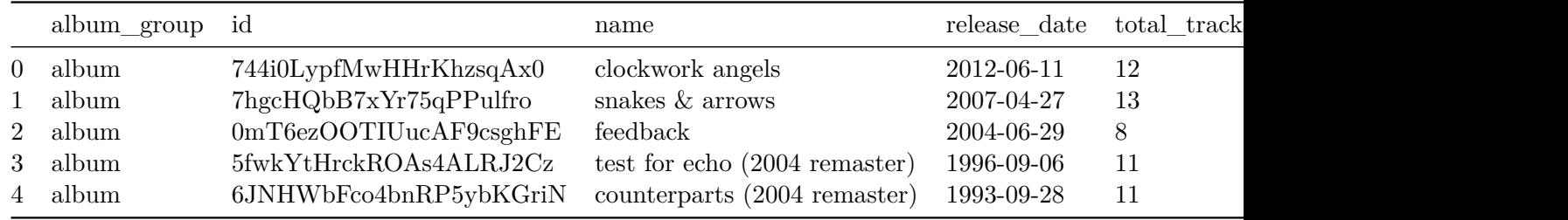

### <span id="page-21-1"></span>**2.6 Graphs**

The first graph shows the number of albums per year and the number of tracks per album.

```
#group by name and release date
df_tracks_and_year=df_albums.groupby(['name']).agg({'total_tracks':'first', 'Release Date':
#sort by release date
df_tracks_and_year=df_tracks_and_year.sort_values(by=['Release Date'])
#reset index
df_tracks_and_year.reset_index(drop=True, inplace=True)
#number of albums per year
fig = px.scatter(df_tracks_and_year,
                 x='Release Date',
                 y='total_tracks',
```

```
color='Release Date',
                 color_continuous_scale='Viridis',
                 marginal_x="histogram",
                 labels={'x':'Release year', 'y':'Number of Tracks'},
                 template="ggplot2" )
fig.update_layout(title='Number of Tracks per Album',
                  width=700,
                  height=600)
fig.show()
```
Unable to display output for mime type(s): text/html

Unable to display output for mime type(s): application/vnd.plotly.v1+json, text/html

• Does the era affect the amount of tracks that an album had?

R:// Yes! The number of tracks per album has increased over time. The first album had 8 tracks and the last one 12 tracks.

```
#sotring by release date
df_albums=df_albums.sort_values(by=['Release Date'], ascending=True)
#heatmap of popularity, release date and number of tracks
fig = px.density_heatmap(df_albums,
                         x="Release Date",
                         y="popularity",
                         z="total_tracks",
                         #histfunc="max",
                         color_continuous_scale="Blues",
                         labels={'popularity':'Popularity', 'Release Date':'Release Date',
                         template="ggplot2")
fig.update_layout(title='Heatmap: Release date, popularity and number of tracks per album'
fig.layout['coloraxis']['colorbar']['title'] = 'Number of Tracks'
fig.update_layout(width=700, height=600)
fig.show()
```
Unable to display output for mime type(s): application/vnd.plotly.v1+json, text/html

- The popularity of an album is it affected by the era?  $R$ :// Yes! The popularity of an album is affected by the era. The most popular albums were released in the 70s.
- The number of tracks it's related to the popularity of the album?  $R: // Yes!$  The more tracks an album has, the less popular it is.

### <span id="page-23-0"></span>**2.7 Conclusion**

The most popular years of Rush were the 70s, in the beginning of the band. As time increased, the songs became shorter and the albums did not enjoy as much popularity.

## <span id="page-24-0"></span>**3 Geolocation analysis**

By now we know that Rush was a very popular band in the 70s and 80s mainly for their short songs, however, their focus was more towards long songs especially in their first albums. As time passed the band dedicated themselves to making not so long songs, but the albums had more and more.

Now, what can Spotify tell us about geolocation? In this part I will use Spotify's "markets" field to determine if Rush albums are in all countries.

GET /artist/{id} GET /artist/{id}/albums

| Parameter Type Description |                                                                                |
|----------------------------|--------------------------------------------------------------------------------|
| id                         | string Get Spotify catalog information for a single artist identified by their |
| (required)                 | unique Spotify ID. The ID of the artist.                                       |
| albums                     | string Get Spotify catalog information about an artist's albums.               |

### <span id="page-24-1"></span>**3.1 Libraries**

Import the libraries I will need:

```
from pandas import json_normalize
import requests
import plotly.express as px
import plotly.io as pio
pio.renderers.default = "plotly_mimetype+notebook_connected"
import pandas as pd
from pycountry_convert import country_alpha2_to_country_name, country_name_to_country_alph
import base64
from IPython.display import Image, display
def mm(graph):
```

```
graphbytes = graph.encode("ascii")
base64_bytes = base64.b64encode(graphbytes)
base64_string = base64_bytes.decode("ascii")
display(Image(url="https://mermaid.ink/img/" + base64_string))
```
This is the section of the authentication and generation of the token that was already explained in the first section

```
CLIENT_ID = '81e800e81ecf4997b5b9fb12efeb3ff2'
CLIENT_SECRET = '0e4364f440f148779d8a9f17976ecf1b'
def get_token():
    url = 'https://accounts.spotify.com/api/token'
    auth_response = requests.post(url, {
        'grant_type': 'client_credentials',
        'client_id': CLIENT_ID,
        'client_secret': CLIENT_SECRET,
    })
    if auth_response.status_code != 200:
        raise Exception('Error getting token')
    else:
        auth_response_data = auth_response.json()
        return auth_response_data['access_token']
access_token = get_token()
header = {
    'Authorization': 'Bearer {token}'.format(token=access_token),
    'accept':'application/json'
}
base_url = 'https://api.spotify.com/v1/'
#ask for user input for artist name
artist_name = input('Enter artist name: ')
print('the artist name is: ', artist_name)
#get artist id
artist_id = requests.get(base_url + 'search?q={}&type=artist'.format(artist_name), headers
```

```
the artist name is: Rush
```
### <span id="page-26-0"></span>**3.2 Workflow**

The workflow from when the user enters the name of the artist, the request to get all de details and then transform the two-letters country code to the full name of the country is the following:

```
mm("""
graph TD
    A[user_input] -->|Search| B(GET item 0)
    B --> |save artist_id| D{GET request}
    D -->|/artist/artist_id/albums| E[df album list and available_markets]
    E --> |Transform | F[df available_markets in three-letter standard standard]
""")
```
<IPython.core.display.Image object>

### <span id="page-26-1"></span>**3.3 Get the data**

To get all the IDs and markets available for albums under the Rush name, I have to make a request to /albums.

As in the previous sections I will remove some columns that I don't need and I will extract the year of publication in a separate column.

```
#extract all albums of artist
r_ahlums = request.get(baseurl + ' artists/' + artist_id + '/albums', headers=header, parr_albums=r_albums.json()
df_albums=json_normalize(r_albums['items'])
#get next page
while r_albums['next']:
    r_albums = requests.get(r_albums['next'], headers=header)
    r_albums=r_albums.json()
    df_albums=df_albums.append(json_normalize(r_albums['items']))
df_albums=df_albums.drop(['album_type',
                           'artists',
                          'href',
                          'images',
                           'release_date_precision',
                          'external_urls.spotify',
                          'uri',
```

```
'type'],axis=1)
df_albums['Release Date'] = df_albums['release_date'].apply(lambda x: x[:4])
df_albums.head(5)
```
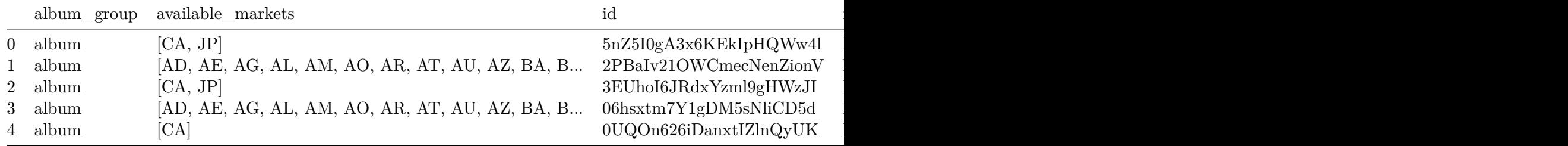

### <span id="page-27-0"></span>**3.4 How many markets can each album have?**

```
#COUNT NUMBER OF ALBUMS AVAILABLE per MARKET
df_albums['count_available_markets'] = df_albums['available_markets'].apply(lambda x: len(
#sort count_available_markets
df_albums = df_albums.sort_values(by=['Release Date'], ascending=True)
df_albums = df_albums.reset_index(drop=True)
df_albums.head(5)
```
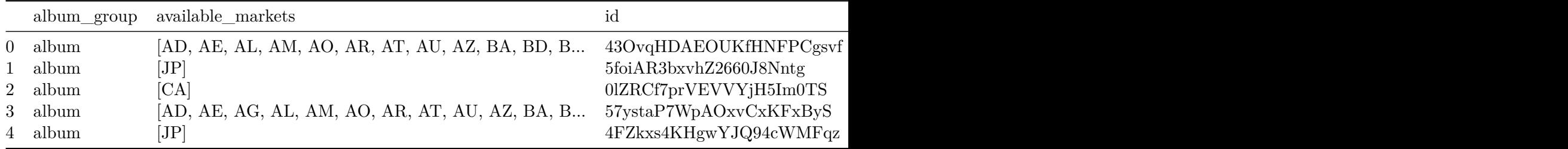

The following graph shows:

- How many releases are there for each album
- In how many markets is it available

They are organized by year of release

```
#density plot between release date and count_available_markets
fig = px.density_heatmap(df_albums,
                         x="name",
                         y="count_available_markets",
```

```
marginal_x="histogram",
                         template="ggplot2")
fig.update_layout(title='Top Tracks and Albums of {}'.format(artist_name),
                  width=1500,
                  height=800,
                  xaxis_title='Albums',
                  yaxis_title='Number of Available Markets')
fig.update_layout(width=700, height=600)
fig.show()
```
Unable to display output for mime type(s): text/html

Unable to display output for mime type(s): application/vnd.plotly.v1+json, text/html

### <span id="page-28-0"></span>**3.5 What is the market with more albums?**

There are several points here: I must take into account that Spotify returns me a list of countries per album, I must first extract that list and convert it into a dataframe. In the end I will have a line for each album and market available.

```
df_available_markets=pd.DataFrame(df_albums['available_markets'].apply(lambda x: pd.Series
#add the album name to the dataframe
df_available_markets['album_name'] = df_albums['name']
df_available_markets=df_available_markets.reset_index()
df_available_markets.head(5)
```
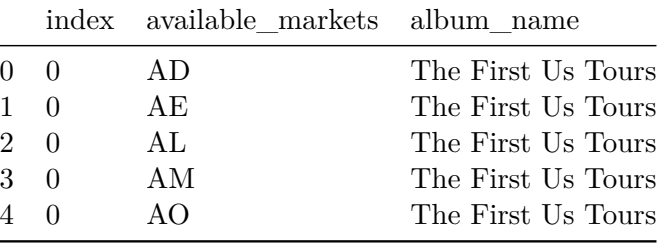

Second point, to be able to work by market/country, I must group the data using this parameter.

```
#count number of albums per country
df_country = df_available_markets.groupby(['available_markets']).count()
```

```
df_country = df_country.reset_index()
df_country = df_country.rename(columns={'index':'count'})
df_country = df_country.sort_values(by=['count'], ascending=False)
df_country = df_country.reset_index(drop=True)
#drop album_name column
df_country = df_country.drop(['album_name'], axis=1)
df_country.head(5)
```
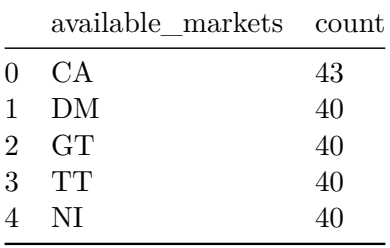

Third point, Kosovo is a country recognized by Spotify, but not by the international standard which Plotly uses, so to avoid errors, I remove it.

```
#drop the XK country
df_country = df_country.drop(df_country[df_country['available_markets'] == 'XK'].index)
df_country = df_country.reset_index(drop=True)
```
And finally, Spotify delivers the countries in a two-letter standard, but Plotly works with a three-letter standard, to solve this problem I use the pycountry-convert library

```
#add country name to dataframe
df_country['country_name'] = df_country['available_markets'].apply(lambda x: country_alpha
df_country.head(5)
```
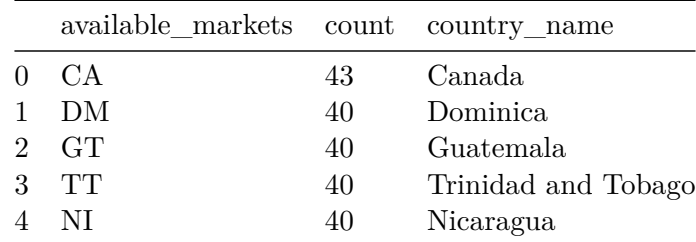

#graph

fig = px.choropleth(df\_country, locations="country\_code",

```
color="count", # lifeExp is a column of gapminder
                    hover_name="country_name", # column to add to hover information
                    color_continuous_scale=px.colors.sequential.Plasma,
                    template="ggplot2")
fig.update_layout(title='Country distribution by {}'.format(artist_name))
fig.update_layout(width=700, height=600)
fig.show()
```

```
Unable to display output for mime type(s): application/vnd.plotly.v1+json, text/html
```
The graph above shows several things:

- The country with the most albums available is Canada, it's not surprising given that Rush is a Canadian band.
- Most countries have the same number of albums.
- And apparently Spotify is not present in certain countries where the account is 0.

# **Part II**

# <span id="page-31-0"></span>**Analyzing my listening patterns**

## <span id="page-32-0"></span>**4 Getting and cleaning the data**

### <span id="page-32-1"></span>**4.1 Requesting the data from Spotify**

In this part, I will analyze my personal data that Spotify has collected in the last 9 years. In order to do this you first need the data, this must be requested from Spotify in the [privacy](https://www.spotify.com/us/account/privacy/) section of your account, here you will have three options:

- Account data
- Streaming history
- Technical information

For this post I chose to do it with my streaming history. Spotify took about a week to deliver the data.

### <span id="page-32-2"></span>**4.2 Cleaning the data**

### <span id="page-32-3"></span>**4.2.1 JSON Files**

Spotify will deliver several json files which can be directly imported into PowerBI for analysis, however this is something I am not comfortable with and I decided to make a small script to transform them into a single csv file.

```
#convert json to csv
import json
import csv
#open json files
for i in range(0, 10):
    with open('endsong_{}.json'.format(i)) as f:
        data = json.load(f)#json to dataframe
import pandas as pd
df = pd.DataFrame(data)
df.size
#convert dataframe to csv
```

```
df.to_csv('endsong_{}.csv'.format(i), index=False)
```
### <span id="page-33-0"></span>**4.2.2 Importing the data**

After having the csv file, it is imported into Power BI and the steps I followed for this were:

- 1. Delete podcast related data as it is not relevant to me.
- 2. Rename columns appropriately
- 3. The "platform" column is divided by space to obtain the platform without its version, for example, from having "Windows 7 (6.1.7601; x64; SP1; S)" it becomes only "Windows"
- 4. Create a new column where I transformed the duration of the songs from milliseconds to minutes.

In the end my table looks like this:

|                 | Tr.              | = Table.ReorderColumns(#"Changed Type3",{"Date", "Username", "Platform Complete", "Played time (ms)", "Country", "Track", "Artist", "Album", "track_id", "Reason Start", "Reason End", |                               |                                                                 |                                                                  |                                       |                                            |   |                                               | $\times$ |
|-----------------|------------------|----------------------------------------------------------------------------------------------------|-------------------------------|-----------------------------------------------------------------|------------------------------------------------------------------|---------------------------------------|--------------------------------------------|---|-----------------------------------------------|----------|
|                 | <b>ED</b> , Date |                                                                                                    | $\overline{A}_C^B$ . Username | $\sim$ A <sup>B</sup> <sub>c</sub> Platform Complete            | $\vert \cdot \vert$ 1 <sup>2</sup> <sub>3</sub> Played time (ms) | $\overline{P}$ A <sub>c</sub> Country | $A^B_C$ Track                              |   | <b>4 PROPERTIES</b>                           |          |
|                 |                  | 7/6/2017 9:54:50 AM chmedina1                                                                                                    |                               | Windows 10 (10.0.14393: x64)                                    | 103490 CO                                                        |                                       | Try                                        |   | Name                                          |          |
|                 |                  | 6/27/2017 10:42:51 AM chmedina1                                                                                                    |                               | iOS 10.3.2 (iPhone9.3)                                          | 177400 CO                                                        |                                       | Mrs. God                                   |   | endsong 9                                     |          |
| -3              |                  | 5/7/2021 11:48:10 AM chmedina1                                                                                                    |                               | web player windows 10;firefox 88.0;desktop                      | 32053 CL                                                         |                                       | The Minstrel - Remastered 2007             |   | <b>All Properties</b>                         |          |
|                 |                  | 2/16/2015 4:25:50 PM chmedina1                                                                                                    |                               | Windows 7 (6.1.7601: x64: SP1: S)                               | 246840 CO                                                        |                                       | Money For Nothing - Edit                   |   |                                               |          |
|                 |                  | 7/22/2015 2:15:55 AM chmedina1                                                                                                    |                               | iOS 8.4 (iPhone6.1)                                             | $1020$ CO                                                        |                                       | Machine Gun                                |   | <b>4 APPLIED STEPS</b>                        |          |
| 6 <sup>6</sup>  |                  | 6/20/2015 10:41:32 PM chmedina1                                                                                                    |                               | Windows 7 (6.1.7601: x64: SP1: S)                               | 77440 CO                                                         |                                       | Just You and Me Dancing                    |   | <b>Filtered Rows</b>                          | $25-$    |
|                 |                  | 3/30/2021 3:31:18 PM chmedina1                                                                                                    |                               | Partner ti sitara am3x Yamaha;CRX-N470;59c7bf046992472ab0689f5  | 511088 CL                                                        |                                       | Raining Hard in Heaven                     |   | <b>Split Column by Delimiter</b>              |          |
|                 |                  | 2/4/2020 8:39:40 PM chmedina1                                                                                                    |                               | IOS 13.3 (IPhone10.3)                                           | 415133 CL                                                        |                                       | Red Barchetta - Live in Cleveland          |   | Changed Type1                                 |          |
| $\alpha$        |                  | 3/21/2017 1:18:36 PM chmedina1                                                                                                    |                               | Windows 10 (10.0.14393; x64)                                    | 572573 CO                                                        |                                       | Speed Metal Symphony                       |   | <b>Duplicated Column</b>                      |          |
| 10 <sup>°</sup> |                  | 8/27/2014 2:58:49 PM chmedina1                                                                                                    |                               | Windows 7 (6.1.7601: x64: SP1: S)                               | 181093 CO                                                        |                                       | Anarchy In The U.K. - Remastered           |   | Split Column by Delimiter1 #<br>Changed Type2 |          |
| 11              |                  | 1/26/2021 3:47:02 PM chmedina1                                                                                                    |                               | Partner ti sitara am3x Yamaha;CRX-N470;59c7bf046992472ab0689f5  | 370013 CL                                                        |                                       | Harvest - Live                             |   | <b>Removed Columns</b>                        |          |
| 12              |                  | 11/10/2018 10:32:30 PM chmedina1                                                                                                    |                               | OS X 10.14.1 [x86 8]                                            | 354320 CO                                                        |                                       | Bohemian Rhapsody - Remastered 2011        |   | <b>Renamed Columns</b>                        |          |
| 13 <sup>°</sup> |                  | 4/3/2020 1:09:56 PM chmedina1                                                                                                    |                               | OS X 10.14.6 [x86 8]                                            | 226760 IS                                                        |                                       | Open Car                                   |   | <b>Removed Columns1</b>                       |          |
| 14              |                  | 4/14/2014 2:55:25 PM chmedina1                                                                                                    |                               | Android OS 4.4.2 API 19 (motorola, XT1032)                      | 265125 CO                                                        |                                       | Sacred Serenity                            |   | <b>Renamed Columns1</b>                       |          |
| 15              |                  | 7/11/2017 1:26:42 PM chmedina1                                                                                                    |                               | Windows 10 (10.0.14393: x64)                                    | 266773 CO                                                        |                                       | Murderer                                   |   | Removed Columns2                              |          |
| 16              |                  | 3/17/2017 9:30:33 AM chmedina1                                                                                                    |                               | iOS 10.2.1 (iPhone9,3)                                          | 136306 CO                                                        |                                       | Feather Of Lead                            |   | <b>Renamed Columns2</b>                       |          |
| 17              |                  | 9/21/2021 2:10:33 PM chmedina1                                                                                                    |                               | Partner ti sitara am3x Yamaha:CRX-N470:59c7bf046992472ab0689f5  | 362028 CL                                                        |                                       | Failure                                    |   | <b>Removed Columns3</b>                       |          |
| 18              |                  | 7/6/2014 5:09:44 PM chmedina1                                                                                                    |                               | Android OS 4.4.2 API 19 (motorola, XT1032)                      | 3529 CO                                                          |                                       | Speed King - 1995 Remaster                 |   | <b>Renamed Columns3</b>                       |          |
| 19              |                  | 4/24/2021 3:58:57 AM chmedina1                                                                                                    |                               | Windows 10 (10.0.19042: x64)                                    | 109714 CA                                                        |                                       | Sail Away                                  |   | <b>Duplicated Column1</b>                     |          |
| 20              |                  | 12/10/2021 10:04:56 AM chmedina1                                                                                                    |                               | Windows 10 (10.0.19044: x64: AppX)                              | 510964 CL                                                        |                                       | <b>High Hopes</b>                          |   | <b>Reordered Columns</b>                      |          |
| 21              |                  | 1/23/2021 9:00:20 AM chmedina1                                                                                                    |                               | Partner ti sitara am3x Yamaha;CRX-N470;59c7bf046992472ab0689f5. | 457250 CL                                                        |                                       | <b>Drive Home</b>                          |   | <b>Removed Columns4</b>                       |          |
| 22              |                  | 3///2022 12:45:07 PM chmedinal                                                                                                    |                               | Windows 10 (10.0.19044; xb4; AppX)                              | 246026 CL                                                        |                                       | KING GHOST                                 |   | Added Custom                                  |          |
| 23              |                  | 12/3/2018 2:53:05 PM chmedina1                                                                                                    |                               | Windows 10 (10.0.16299; x64; AppX)                              | 621026 CO                                                        |                                       | Heir Apparent - Live                       |   | <b>Renamed Columns4</b>                       |          |
| 24              |                  | 6/12/2018 10:32:01 AM chmedina1                                                                                                    |                               | iOS 11.3 (iPhone10,3)                                           | 123 CO                                                           |                                       | Misunderstood                              | Q | Changed Type3                                 |          |
| 25              |                  | 11/6/2016 1:39:44 PM chmedina1                                                                                                    |                               | IOS 10.1.1 (iPhone6.1)                                          | 181893 CO                                                        |                                       | Final Resistance - remastered version 2009 |   | $\times$ Reordered Columns1                   |          |
| 26              | $\langle$        |                                                                                                    |                               |                                                                 |                                                                  |                                       | $\rightarrow$                              |   |                                               |          |

Figure 4.1: Spotify Dataset 1 Preview

For now I don't need more, so I can start creating the dashboard with PowerBi.

## <span id="page-34-0"></span>**5 Dashboard template creation**

To create a dashboard in PowerBi there are many steps and how to execute them can vary depending on the analyst, I personally like to create the aesthetic part of the dashboard first and then create the graphs.

### <span id="page-34-1"></span>**5.1 Template creation**

In this I chose to create a basic template which contains:

- Logo
- Background image
- Shapes to add transparencies in the colors
- Basic KPI of my musical tendencies.

The template is created in a separate page and then I can use it in the other pages. It finally looks like this:

(I am a colorblind person, please bear with me.)

The KPIs shown were created with the distinct count, for example, if an artist was listened to many times, it would only be counted once.

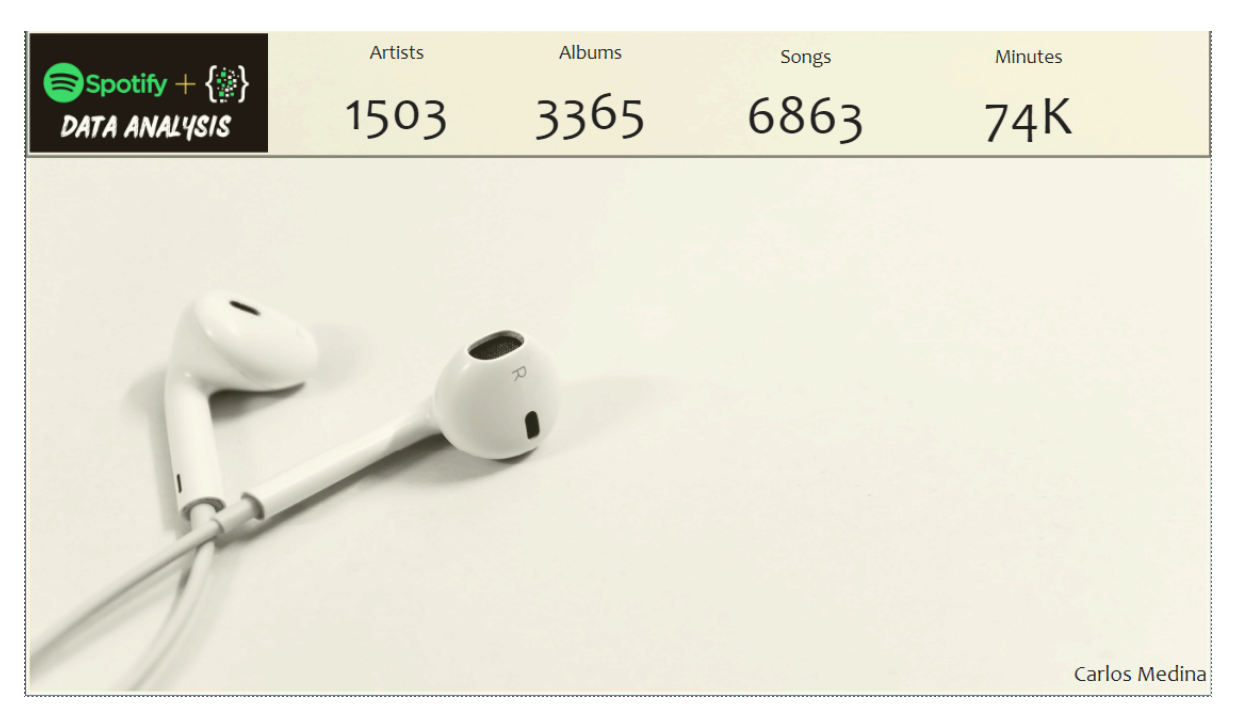

Figure 5.1: PowerBi Template

## <span id="page-36-0"></span>**6 Exploratory analysis**

Now that I have the template created, I start to explore and analyze the data to answer certain questions like:

- What is the platform that I have used the most to listen?
- How my edge tendencies have changed over the years.
- Who are my favorite artists?
- It will be possible to analyze my state of mind through the years. ?

I have decided to split the data as follows:

- **Overall** : General data of my listening patterns.
- **Platform and Geo** : Analysis of the devices that I have used to listen to music and the geolocations where I have done it.
- **Artists** : Analysis of artists over time.
- **Listening time** : My favorite artist will be the same one that I listen to the most?

### <span id="page-36-1"></span>**6.1 Overall**

### <span id="page-36-2"></span>**6.1.1 Listening trend over the years - Line and clustered column chart**

In this graph I can see relevant points for me:

- I started paying for Spotify at the end of 2013, I think this date coincides with the arrival date of the service in Colombia, which was where I lived at the time.
- Trends were always on the rise, every year there were more artists and therefore more albums to listen to.
- In the years 2020 and 2021, the years of the pandemic were where I listened music the most, this is likely due to the long periods of quarantine to which the city where I live was subjected.

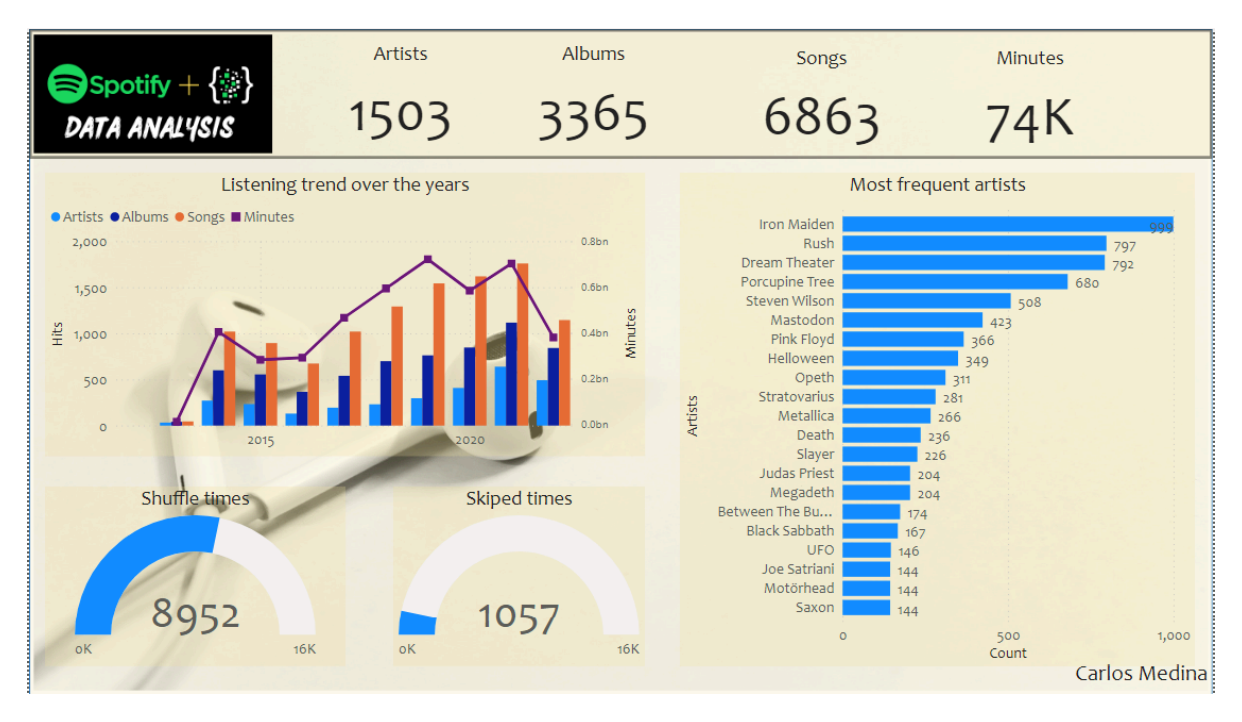

Figure 6.1: Page Overall

### <span id="page-37-0"></span>**6.1.2 Shuffle and skipped times - Gauge**

Here I show how of all the records I have, I have listened to more than half in random mode, but very rarely do I skip a song. I think this is directly correlated with the upward trends, since my favorite Spotify lists are the personalized mixes that the platform creates for you, and these mixes give you the opportunity to listen more and more artists according to your tastes.

### <span id="page-37-1"></span>**6.1.3 Most frequent artists - Stacked bar char**

The information in this graph is quite clear, the artists that I have listened to the most in these 9 years.

### <span id="page-37-2"></span>**6.2 Platform and Geo**

### <span id="page-37-3"></span>**6.2.1 Trend of platform over the years - Ribbon chart**

• The type of device that I use the most from 2013 to 2019 was a Windows PC. This is related to the fact that the company where I worked in that period provided me with

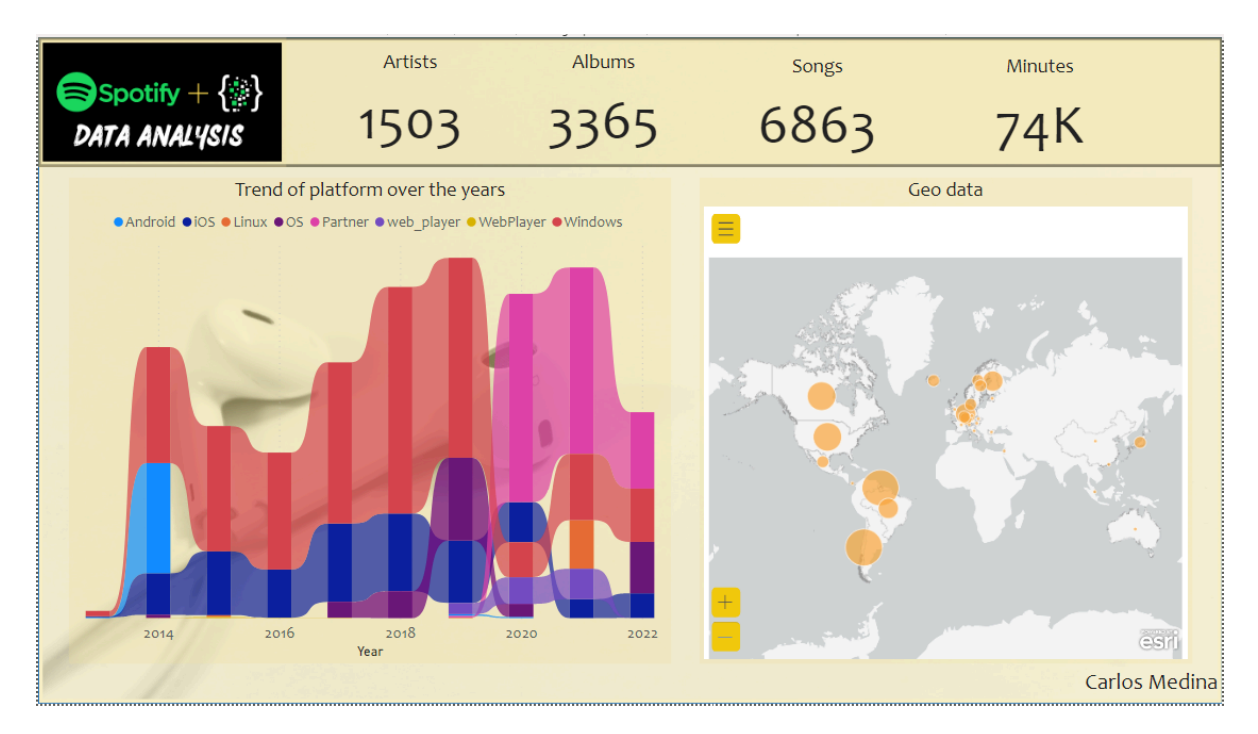

Figure 6.2: Page Platform and Geo

this OS.

- For 2020 there are two important changes, the first change is that I buy a sound system which connects directly to Spotify and I hardly use it on the PC anymore.
- The second important change in 2020 is that Mac OS (my PC) begins to have more relevance.
- 2020 and 2021 my sound system had more use since those were the years of the pandemic and I spent almost all my time at home.
- The last time I used an Android device was in 2014.

### <span id="page-38-0"></span>**6.2.2 Geo Data - ArcGIS maps**

A self explanatory graph. My main listening places.

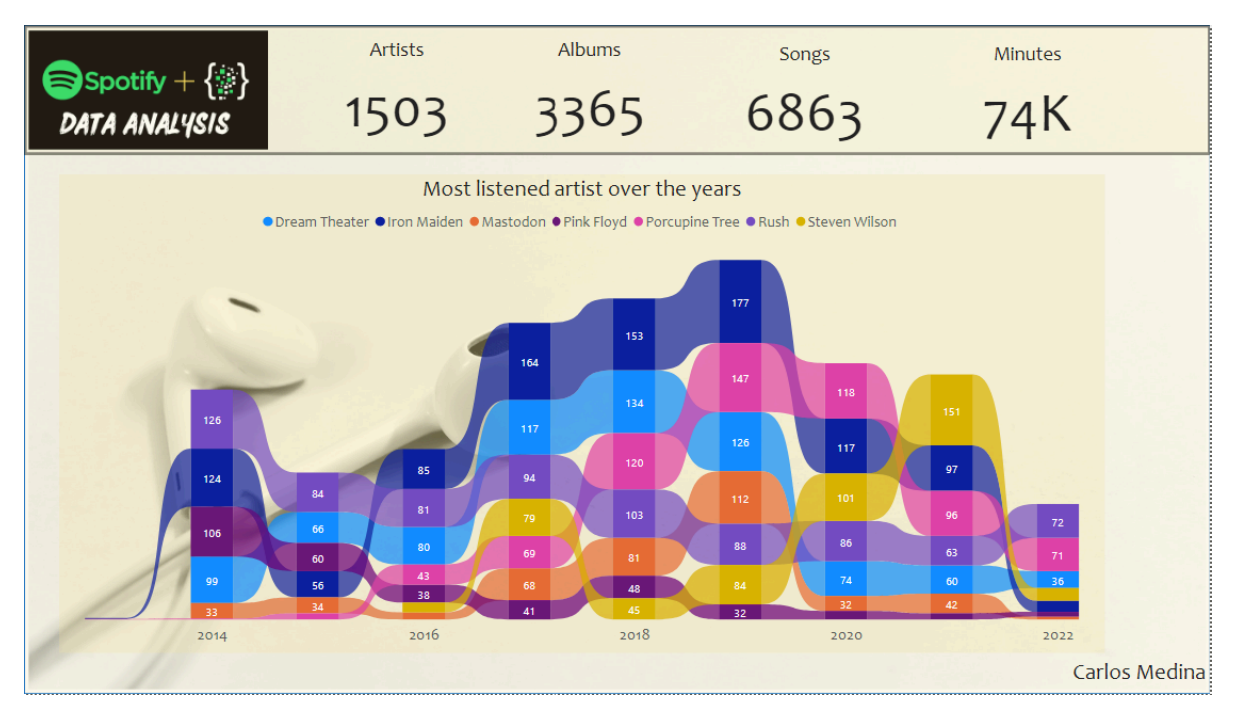

Figure 6.3: Artists

### <span id="page-39-0"></span>**6.3 Artists**

### <span id="page-39-1"></span>**6.3.1 Most listened artist over the years - Ribbon chart**

In the Overall section I showed the artists that I listen to the most, so I decided to see how they behaved over time, the graph is easy to read and Iron Maiden is always first, except for the last two years where Steven Wilson and his mutation in Porcupine Tree has taken the lead.

However, the most listened to artist is the one that I have dedicated the most time to?

### <span id="page-39-2"></span>**6.4 Listening time**

### <span id="page-39-3"></span>**6.4.1 Played time over the years - Scatter chart**

Iron Maiden is the artist I've heard the most songs from, however, it's nowhere near as long as I've heard Dream Theater. The difference between the most listened to artist and the longest listening artist should be understood very well.

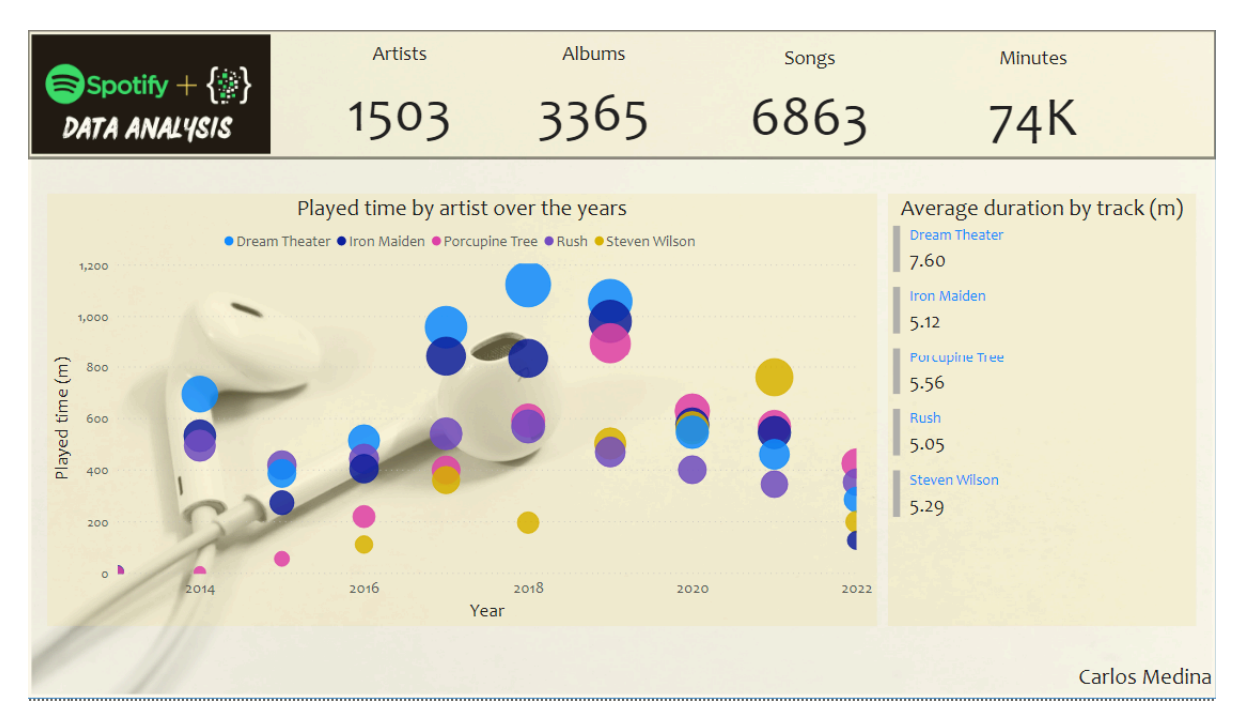

Figure 6.4: Listening time

### <span id="page-40-0"></span>**6.4.2 Average duration by track (m) - Multi-row card**

To analyze this phenomenon a little more, here I show the average length of a song by these artists, and Dream Theater wins with an average length of seven and a half minutes.

## <span id="page-41-0"></span>**7 PowerBI and python**

I think that despite having all the data, there is still a lack of it that Spotify can give me about my listening habits. For this I will use the API to extract the audio features of the songs, the extracted data will be the following:

- Instrumentalness
- Acousticness
- Danceability
- Energy
- Liveness
- Speechiness

Documentation of these factors can be found [here](https://developer.spotify.com/documentation/web-api/reference/#/operations/get-audio-features)

To extract this data I use the following python script.

```
import pandas as pd
import requests
# Function to get the token
def get_token():
    url = 'https://accounts.spotify.com/api/token'
    auth response = requests.post(url, {
        'grant_type': 'client_credentials',
        'client_id': 'xxxxxxxxxxxxxxxxxxxxxxxxxxxxxxxx',
        'client_secret': 'xxxxxxxxxxxxxxxxxxxxxxxxxxxxxxxx',
    })
    if auth_response.status_code != 200:
        raise Exception('Error getting token')
    else:
        auth_response_data = auth_response.json()
        return auth_response_data['access_token']
# Get token
access_token = get_token()
header = {
    'Authorization': 'Bearer {token}'.format(token=access_token),
    'accept':'application/json'
```

```
}
base_url = 'https://api.spotify.com/v1/audio-features/'
dataframe=pd.read_csv('endsong_9 copy.csv')
index_startpoint=0
#get the audio features for each song strating from the index startpoint
for index, row in dataframe.iterrows():
    if index >= index_startpoint:
        url = base_url + row['track_id']response = requests.get(url, headers=header)
        if response.status_code != 200:
            print('Error getting data')
        else:
            response_data = response.json()
            dataframe.loc[index, 'acousticness'] = response_data['acousticness']
            dataframe.loc[index, 'danceability'] = response_data['danceability']
            dataframe.loc[index, 'energy'] = response_data['energy']
            dataframe.loc[index, 'instrumentalness'] = response_data['instrumentalness']
            dataframe.loc[index, 'liveness'] = response_data['liveness']
            dataframe.loc[index, 'loudness'] = response_data['loudness']
            dataframe.loc[index, 'speechiness'] = response_data['speechiness']
            dataframe.loc[index, 'tempo'] = response_data['tempo']
            dataframe.loc[index, 'valence'] = response_data['valence']
            dataframe.loc[index, 'duration_ms'] = response_data['duration_ms']
            dataframe.loc[index, 'time_signature'] = response_data['time_signature']
            dataframe.loc[index, 'key'] = response_data['key']
            dataframe.loc[index, 'mode'] = response_data['mode']
            #save log in file
            with open('log.log', 'a') as f:
                f.write('Song: ' + str(index) + ' - ' + dataframe['track_id'][index])
#save the dataframe in a csv file
dataframe.to_csv('Audio_Features.csv', index=False)
```
This resulting dataframe must be imported into PowerBi and the relationships with the previous dataset must be created:

### <span id="page-42-0"></span>**7.0.1 Radar Chart**

With the help of some radar charts, I can show the variance of these values over the years. The final result is the following:

If you want to download the PowerBI file (pbix) you can do it from this [link](https://github.com/chmedinap/Spotify_Data_Analysis/raw/main/spotify.pbix)

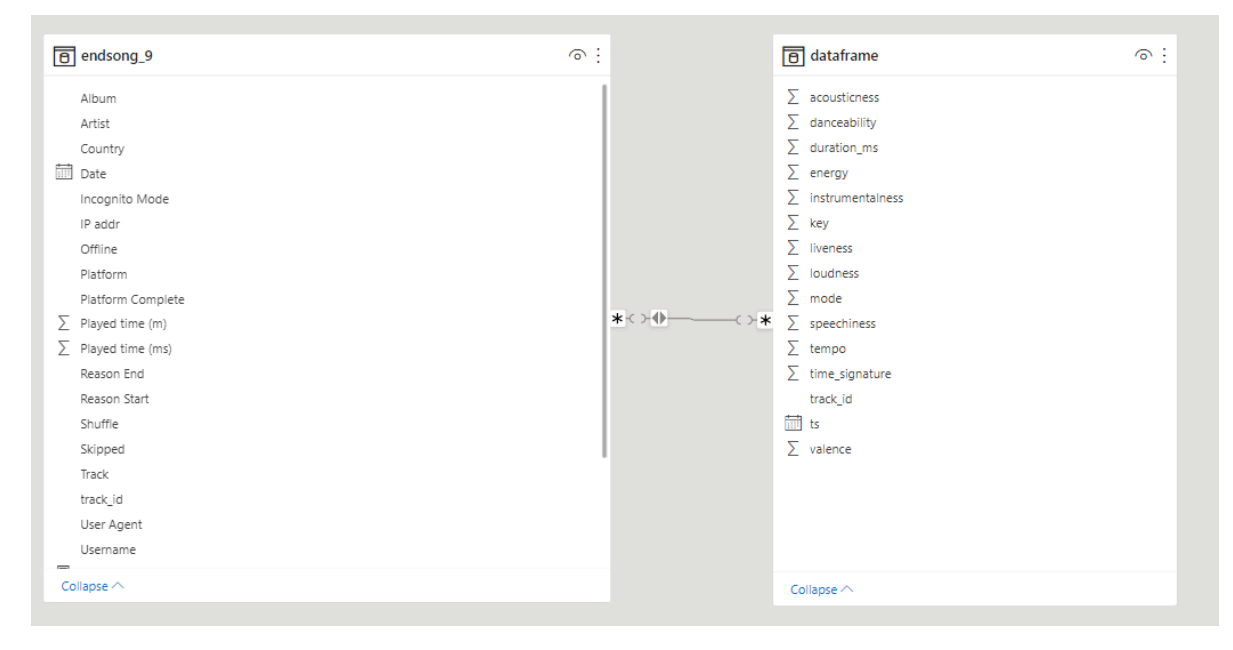

Figure 7.1: Second DF

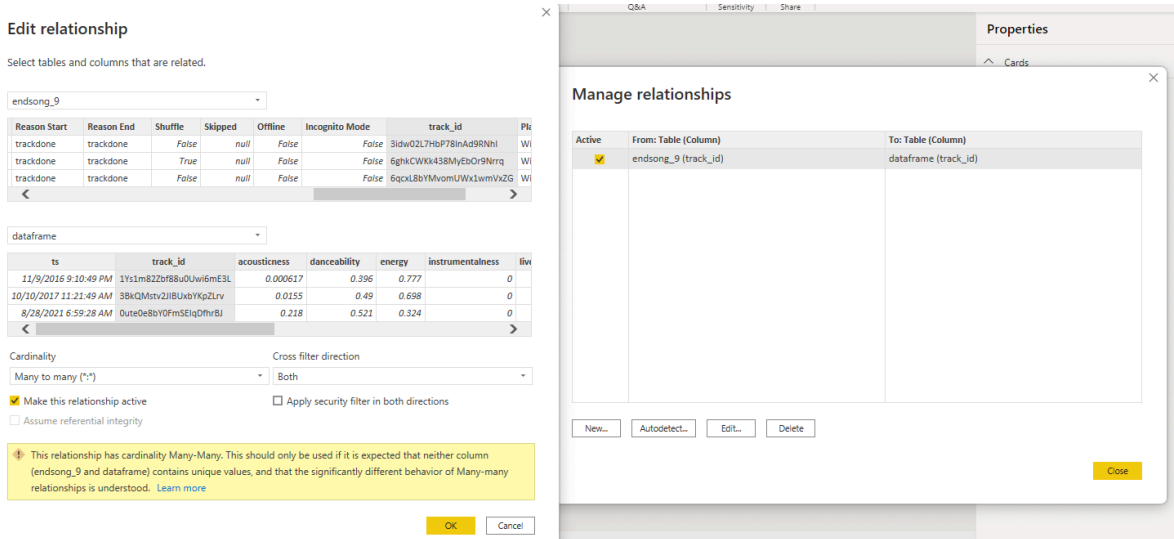

Figure 7.2: Relationships

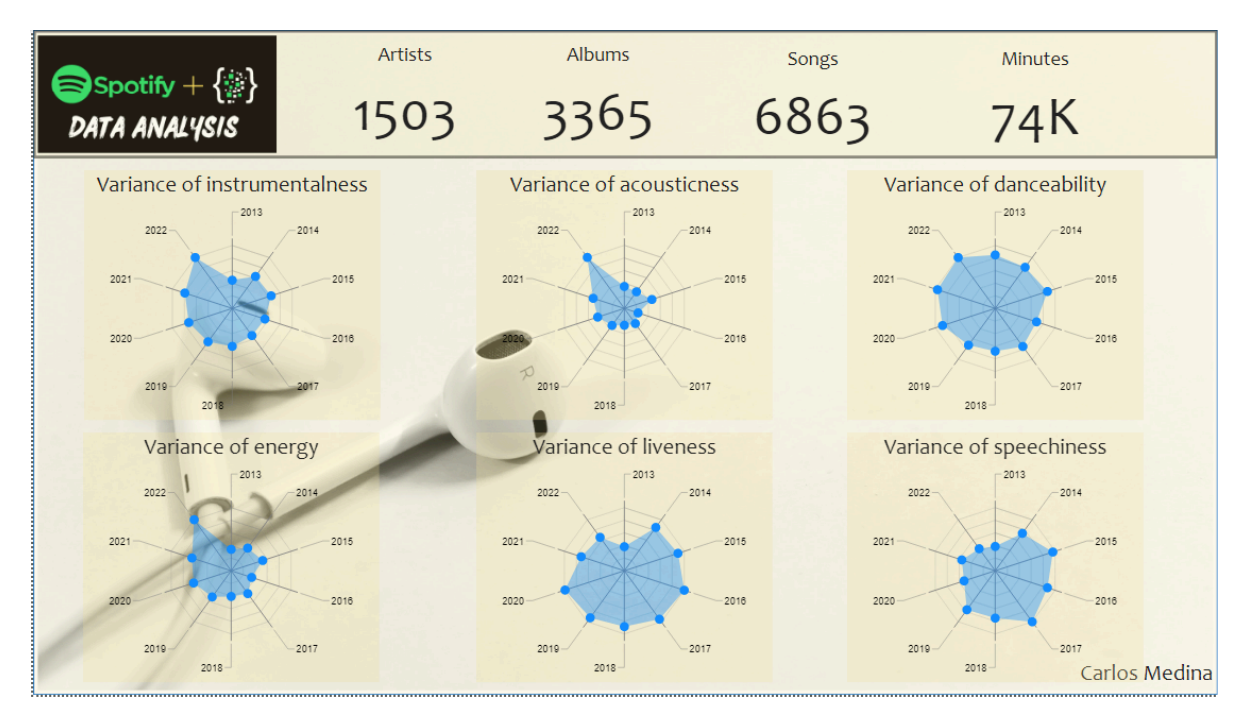

Figure 7.3: Song audio features

# **Part III**

# <span id="page-45-0"></span>**Music trends in south america**

# <span id="page-46-0"></span>**8 Music trends in south america**

coming soon

# <span id="page-47-0"></span>**9 Version history**

### **Version 2:**

Date: Nov. 1.

Pages: No Changes

Details: Flow charts on current pages.

#### **Version 1**:

Date: Oct. 29.

Pages:

- An artist's analysis
- Albums, dates and popularity
- Geolocation analysis